## ZÁPADOČESKÁ UNIVERZITA V PLZNI FAKULTA ELEKTROTECHNICKÁ

# **FEL/KEV**

METODIKA POUŽÍVÁNÍ ŠABLONY DP/BP PRÁCE

## **1 Úvod**

Šablona byla vytvořena za účelem pomoci diplomantům udržet jakousi uniformnost jejich závěrečné práce v době, kdy hlavním cílem je tvořit hodnoty vědeckého charakteru a investice energie do estetiky nebo "grafické, či stylistické morálky" zdá se být iritující. Šablonu je nutné chápat jako pomůcku (nabídku), nikoli direktivně.

Odzkoušeno na:

- *MS OFFICE 2007* korektní zobrazení
- *MS OFFICE 2003* korektní zobrazení

Nedoporučuji:

• *OPENOFFICE Windows* – může dojít ke změně názvů stylů *Linux* – může dojít ke změně názvů stylů + chybné číslování

### **2 Metodika používání**

#### **2.1 Rozd**ě**lení textu**

Dokument je rozdělen na několik oddílů (první zahrnuje úvodní stať – nečísluje se, druhý obsah, třetí seznam symbolů, čtvrtý stať práce, pátý použitou literaturu a šestý přílohu). Každý oddíl má své záhlaví/zápatí, proto je nutné při editování upravit obsah každého z nich. Prázdná strana je rezervována originálu (kopii) zadání práce. Poslední oddíl je vyhrazen příloze – čísluje se od začátku.

#### **2.2 Formátování textu**

V obsahu se projeví pouze první tři úrovně nadpisů (dle všeobecného doporučení), tedy je vhodné používat pouze Nadpis  $1 - 3$ . Pro stať práce doporučujeme použít styl "Normální odsazení, tělo textu". Tzv. refresh obsahu se vyvolá klikem pravým tlačítkem -> aktualizovat pole.

#### *automatický popis obrázk*ů

- 1) vložit obrázek
- 2) pravý klik (na obrázek) -> vložit titulek
	- nutno vybrat z rolovacího menu položku Obr.
- 3) dopsat popis obrázku -> použít styl "Obr text"
- 4) pokud se v textu na obrázek odkazujeme, je vhodné použít styl "Obr–v textu–odkaz"

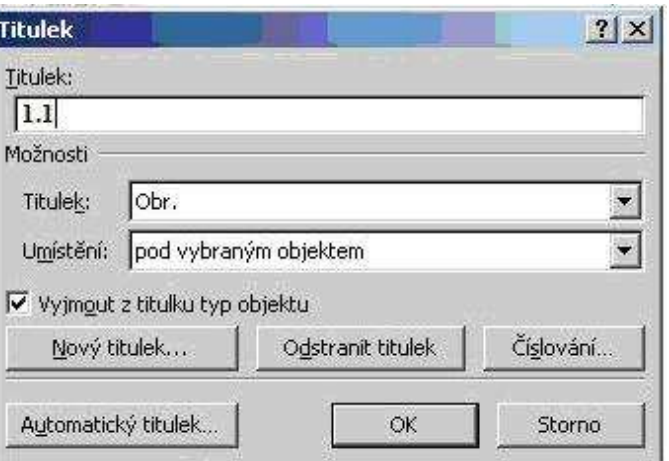

#### *automatický popis tabulek*

- 1) vytvořit tabulku
- 2) pravý klik (na tabulku) -> vložit titulek

- nutno vybrat z rolovacího menu položku Obr.

3) dopsat popis tabulky -> použít styl "Tab. – text"

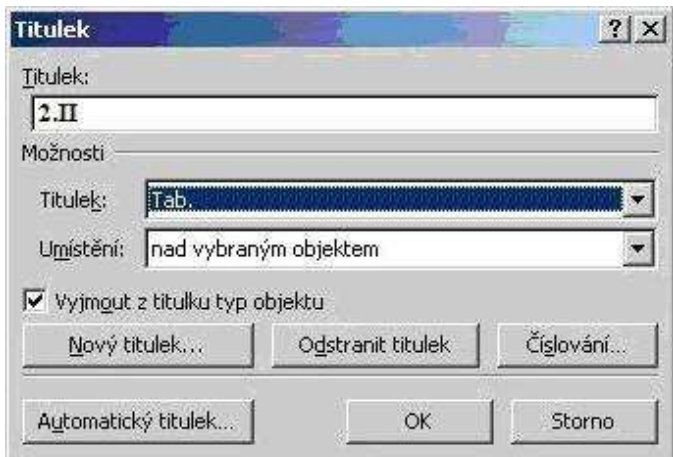

#### *automatický popis rovnic*

1) vytvořit tabulku (m, n) – viz šablona

m – počet rovnic

 $n = 2$ 

- 2) editorem rovnic, či textovou formou vytvořit rovnici
- 3) označit (rov./text) a pravý klik -> vložit titulek
- 4) vzniklý titulek je nutné přemístit do druhého sloupce tabulky (CTRL+X a CTRL+V)
- 5) použít styl "rovnice"- nastavit neviditelnost ohraničení tabulky

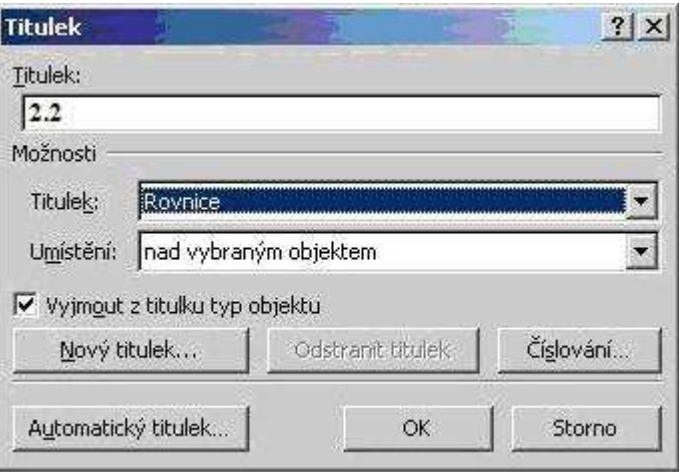

Toto se může zdát jako zbytečná komplikace, či práce navíc. Uvědomíme-li si ale, že s textem často razantně manipulujeme (mažeme, kopírujeme, …), zjistíme, jak velký vliv tato činnost má na číslování kapitol a subkapitol. Použitím automatických titulků se dá vyhnout případným odkazům na neexistující, nebo nesprávný obrázek, tabulku, či rovnici.